# **特集 700 MHz炸裂! ラズベリーパイ初体験**

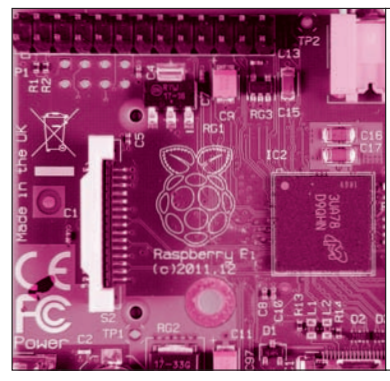

**第**3**章** |<sup>2</sup>C通信アプリ起動! Excel感覚でICや液晶を動かす HDMIモニタとキーボードを接続!アド レスやレジスタを変更してファイル保存 電子工作 初体験!

村上 青児 Seiji Murakami

**PC** 

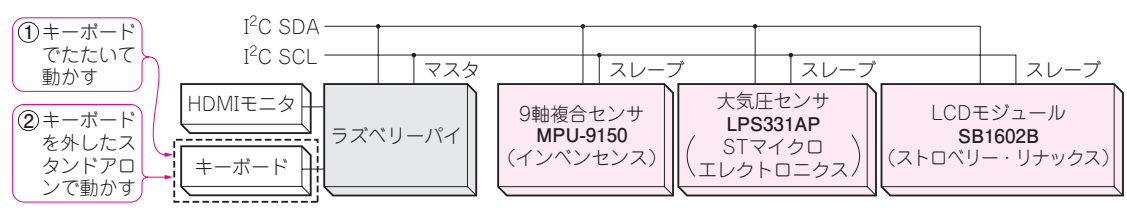

**図1 本章のねらい…I2Cデバイスをキーボードをたたいて動かしたりスタンドアロンで動かしたりする**

 ラズベリーパイには26本の汎用I/Oピン(GPIO) があります. I<sup>2</sup>C, SPI, UART などの通信や, PWM信号も使用できます. これらのうち, I2Cの 通信を試します. ラズベリーパイのI2C通信用ライ ブラリをインストールすれば,キーボードで1行入 力するだけでI2Cデバイスを動かせます.

最近はI2CのセンサやLCDモジュールなど、手に 入るデバイスも豊富です. I2Cは, SDA(データ)と SCL(クロック)の2本の線で通信し,つぎ足し接続 も可能です.

本章では、次の三つのI2Cデバイス.

- 9軸(加速度, 角速度,地磁気)センサ
- 大気圧センサ
- LCDモジュール

を動かします. キーボードから1行入力して動作を 試し,装置として使えるようにスタンドアロンで動 くようなプログラムを作ります. **〈編集部〉**

# こんな実験

実験の構成を図1に示します. I2Cデバイスとキーボ ードとHDMIモニタを接続し,以下の実験を行います.

## **1.キーボードをたたいて動かす**

 ラズベリーパイにセンサICとキーボード,HDMI モニタを接続し,Linuxのコマンド入力(Appendix 1参照)でセンサICを動かす. 動かした結果は16進 数でディスプレイに表示する.

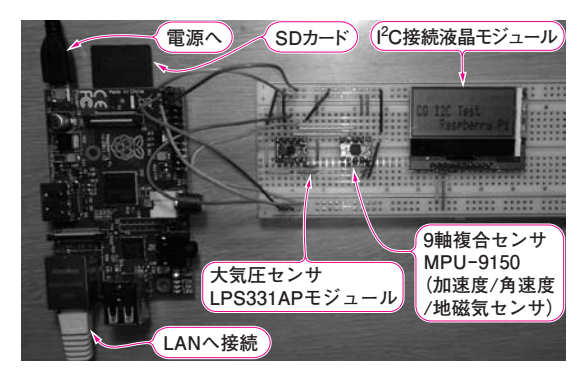

**写真1 PC電子工作の第1歩! I 2C制御をセンサとLCDで試す** キーボードとHDMIモニタを外してスタンドアロンで LCDを動かして いる様子

#### **2.スタンドアロンで動かす**

 センサICからのデータを物理量に変換して表示 するC言語のプログラムを作成して,スタンドアロ ンで動かす.結果をHDMIモニタや,**写真1**のよう にLCDモジュールで表示する.

 I2Cデバイスは**写真2**の汎用I/Oピンに接続します. 汎用I/Oピンのピン配置を**図2**に示します.

### **● I 2C通信ソフトを使う**

 LinuxのI2C操作用ライブラリi2ctoolsを使うと,キ ーボードからのコマンド入力でI2Cにアクセスできま す.通信プロトコルや,クロックのドライブなどはす べてラズベリーパイのOS Linux(Raspbian)のデバイ ス・ドライバが面倒を見てくれます. ユーザはデバイ ス・ファイル(/dev/i2c−\*)をキーボードから読み